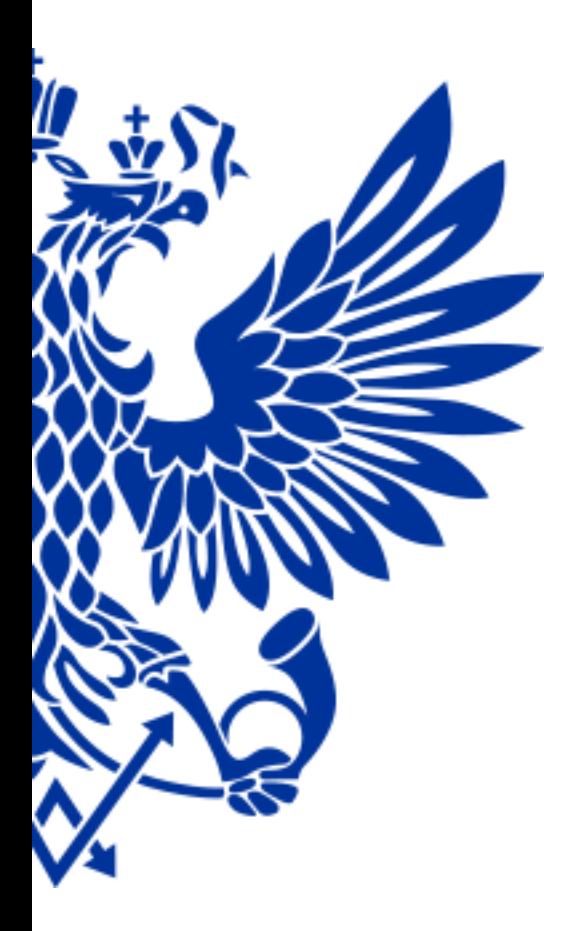

# ПОЧТА РОССИИ

# ЕАС ОПС

Работа с Базой знаний и инцидентами

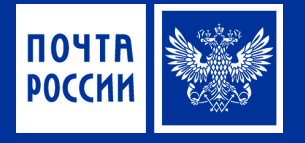

# 2 инструмента для работы в системе

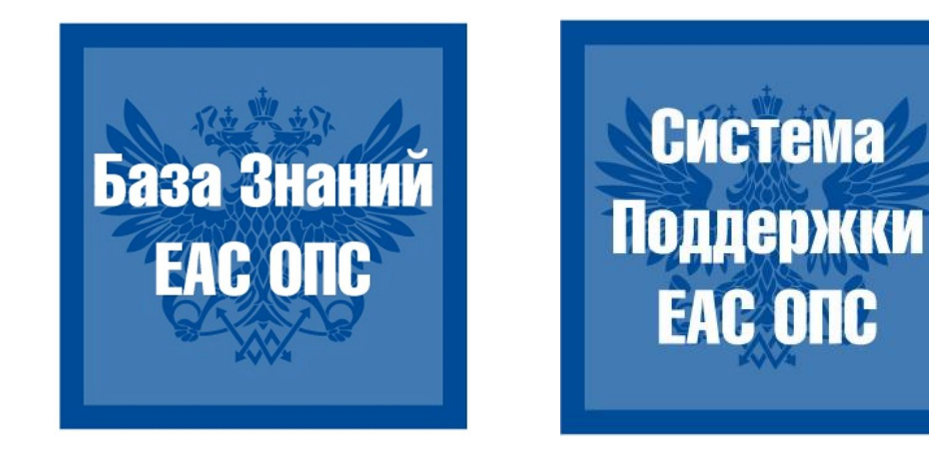

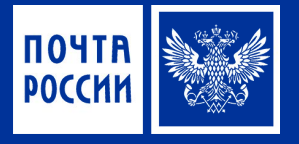

# База Знаний ЕАС ОПС

LiveLink (Confluence)

– что это такое?

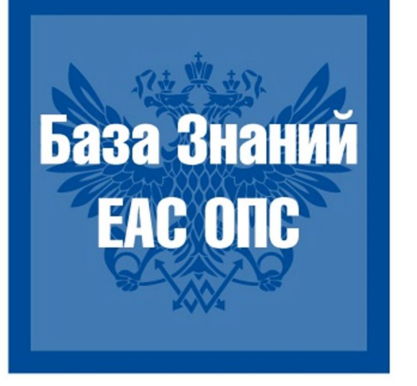

## База Знаний ЕАС ОПС – это система управления документами

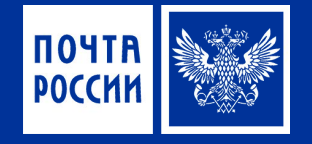

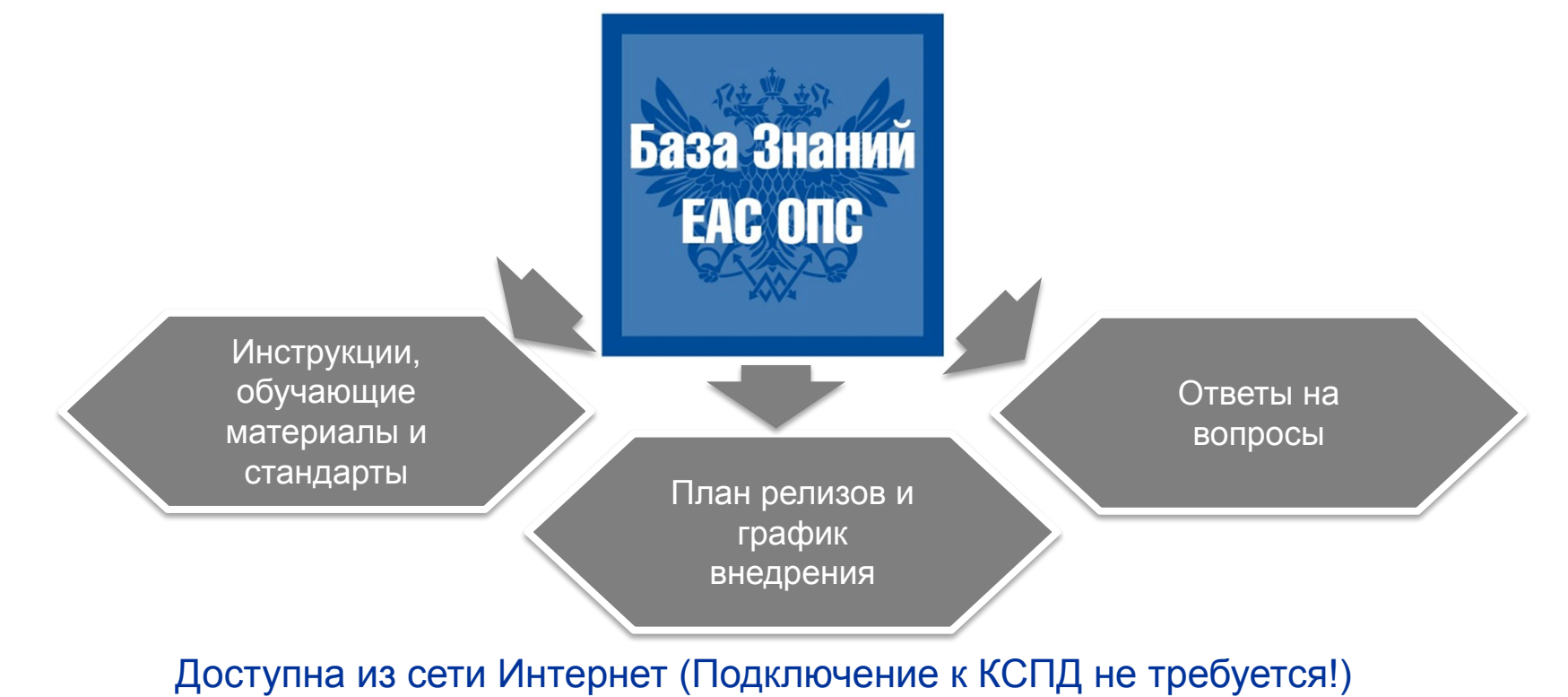

**https://r00confluence.main.russianpost.ru/**

## ПОЧТА **POCCHM**

# Что такое База Знаний и зачем ей пользоваться?

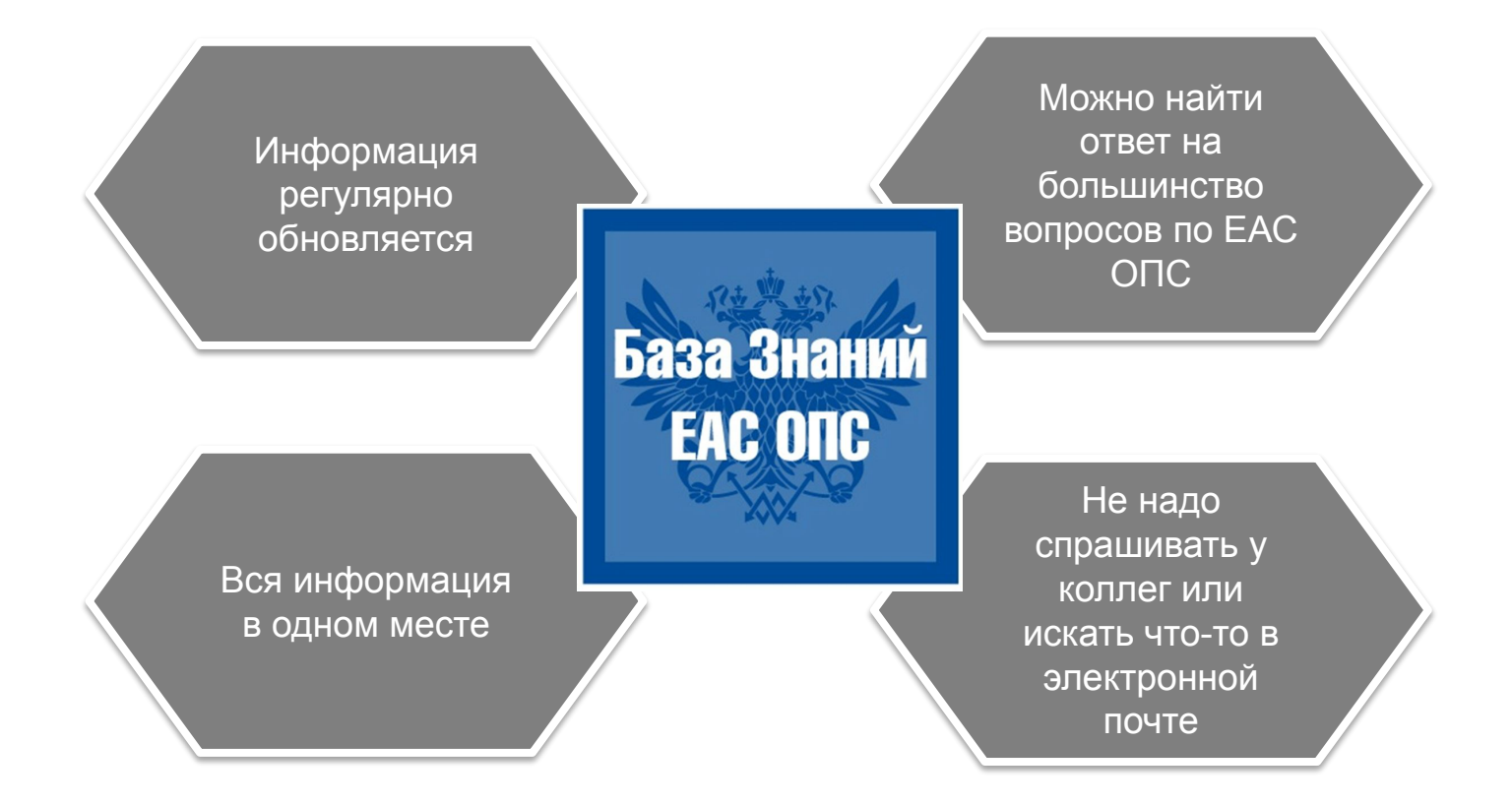

#### Интерфейс Базы знаний

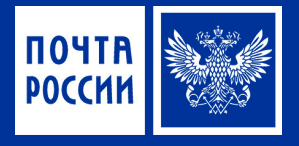

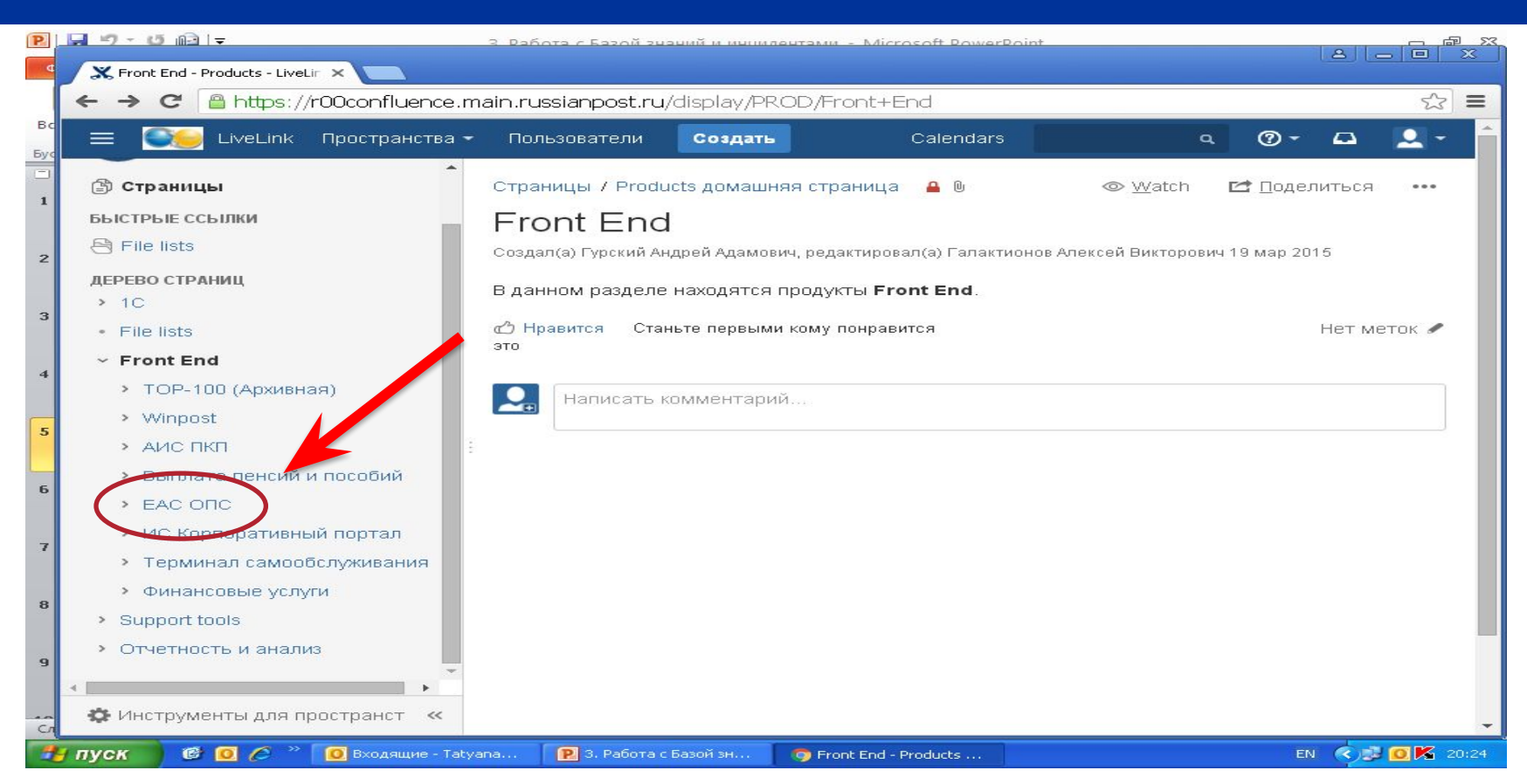

#### Содержание Базы знаний

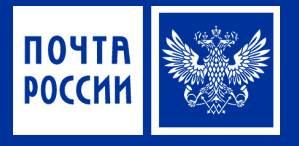

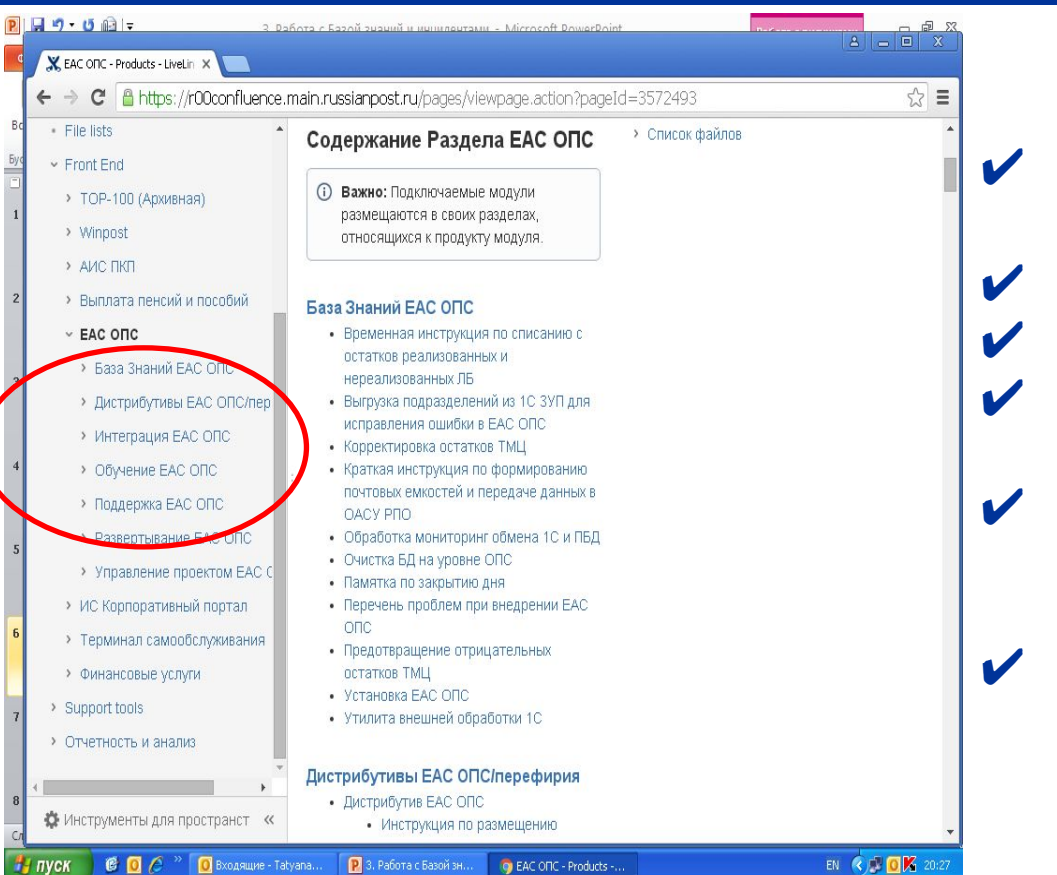

- Документация по развертыванию ЕАС ОПС
- ✔ Инструкции по работе в системе
- Методология тиражирования
- Информация по филиалам
	- (планы, опросные листы, контакты)
- Обучающий материал (видеоролики, презентации, обучающие курсы)
- Ответы на вопросы

#### Ответы на вопросы

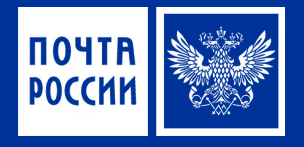

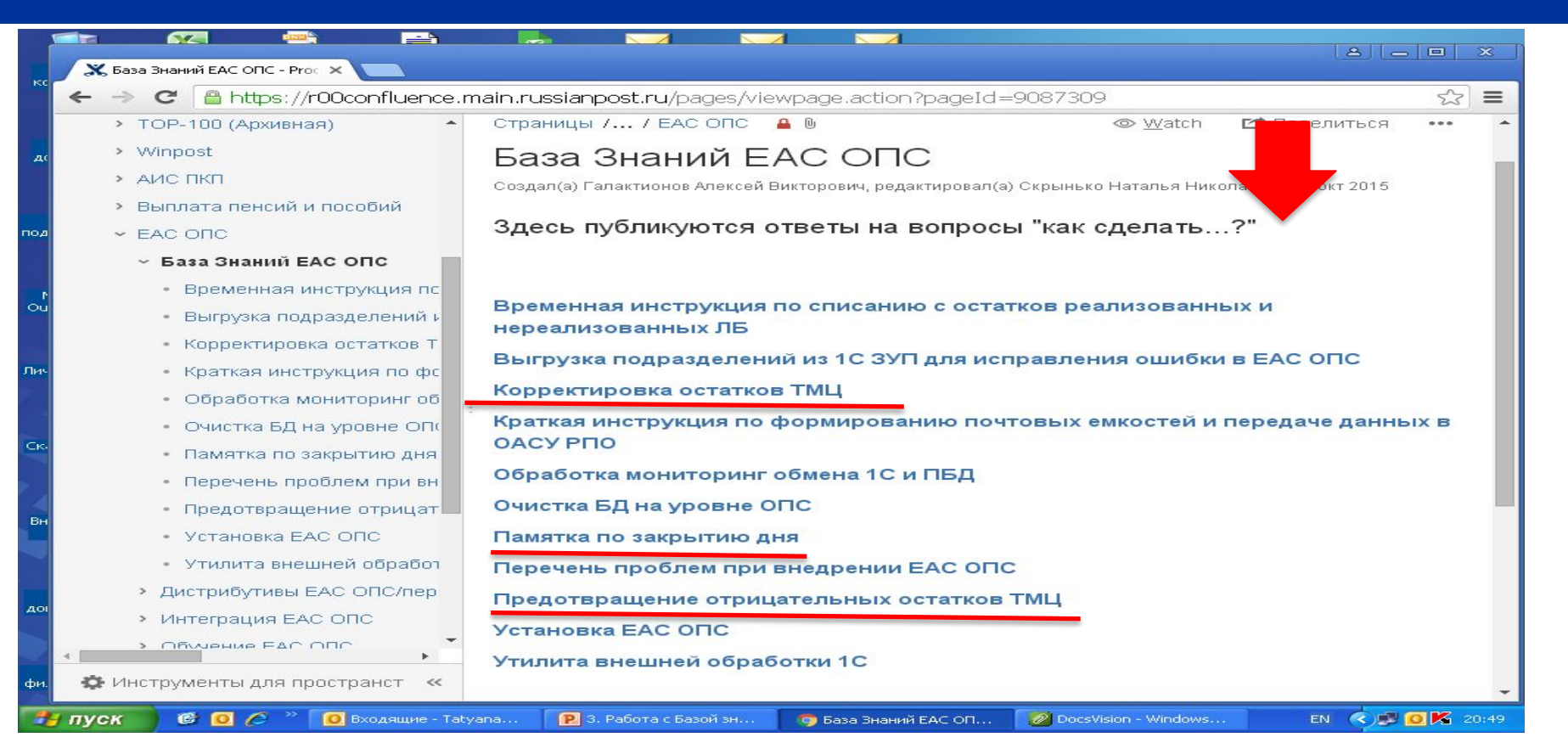

#### Как получить доступ?

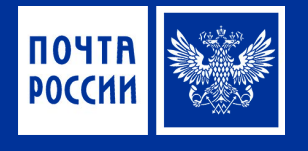

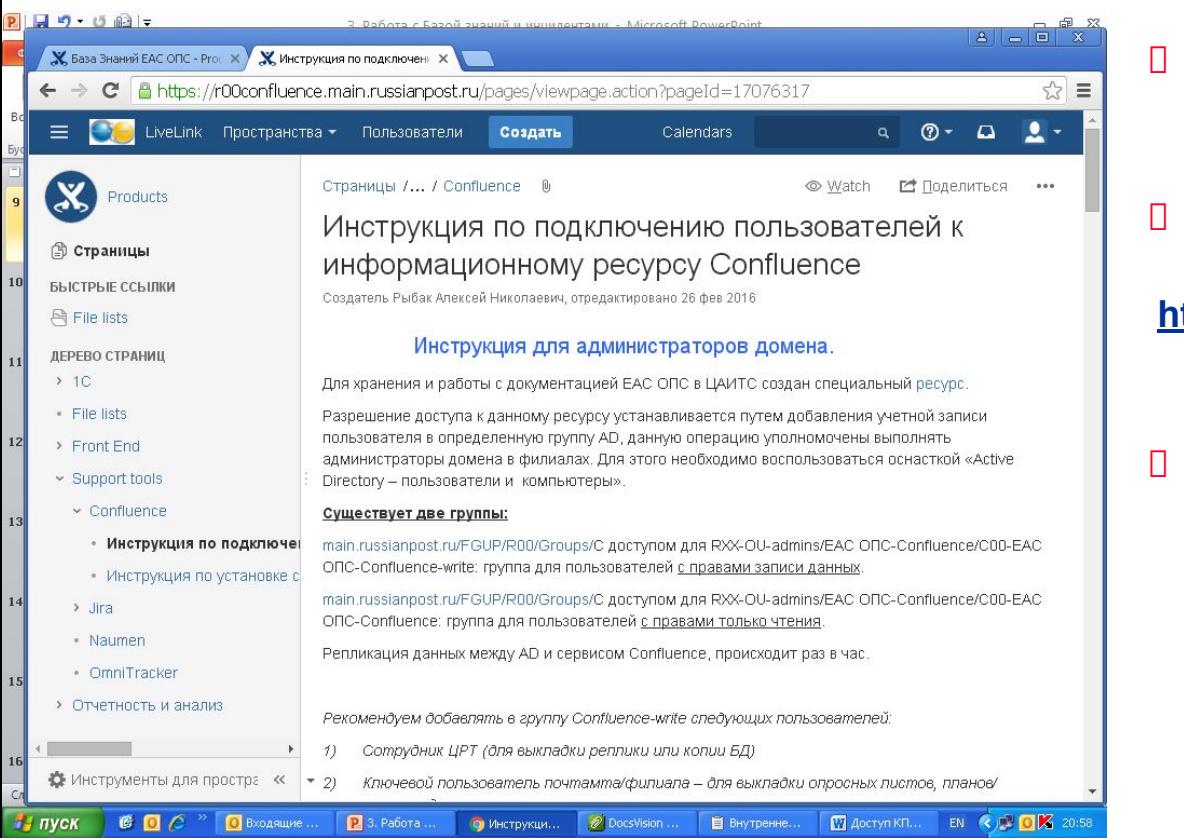

- Предоставление доступа пользователям осуществляют IT- Администраторы Филиала
- Инструкция по предоставлению доступа размещена:
- **https://r00confluence.main.russianpost.r u/display/PROD/Confluence**
- Пользователи имеют право:
	- Просматривать информацию
	- Скачивать информацию
	- Размещать информацию

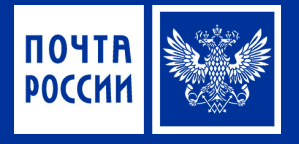

# **CUCTEMA** Поддержки **EAC ONC**

# Система Поддержки ЕАС ОПС

Naumen

# – что это такое?

# Для чего нужна Система Поддержки ЕАС ОПС?

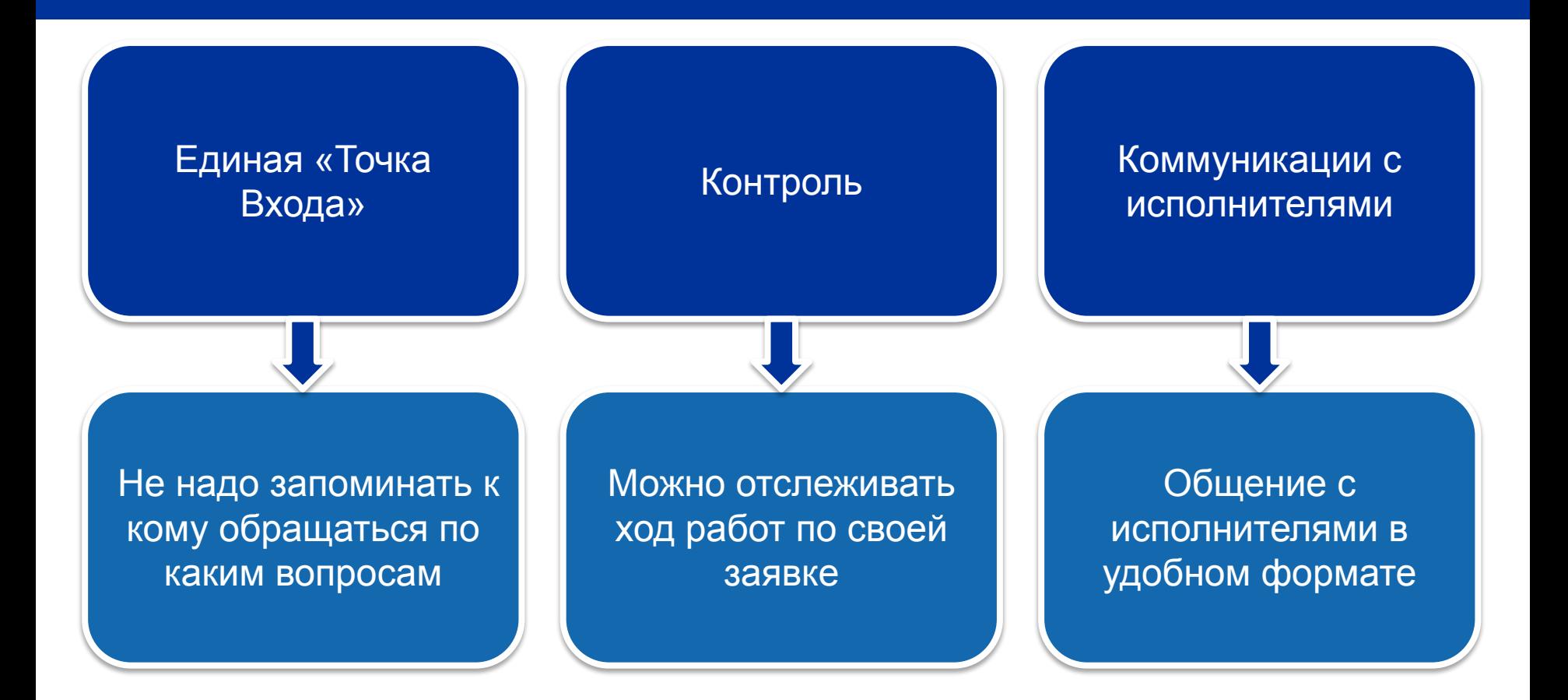

**ПОЧТІ POCCMI** 

## Для чего нужно регистрировать инциденты?

**ПОЧТ POCCH** 

- Ваше обращение не сможет «потеряться»!
- Исполнители гарантированно узнают о вашей проблеме и будут её решать
- Зарегистрированные запросы имеют регламентированный срок выполнения, который стремятся соблюдать исполнители
- Всегда можно просмотреть решенные ранее инциденты

# Поддержка ЕАС ОПС выстроена на всех уровнях

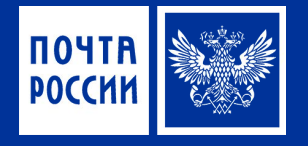

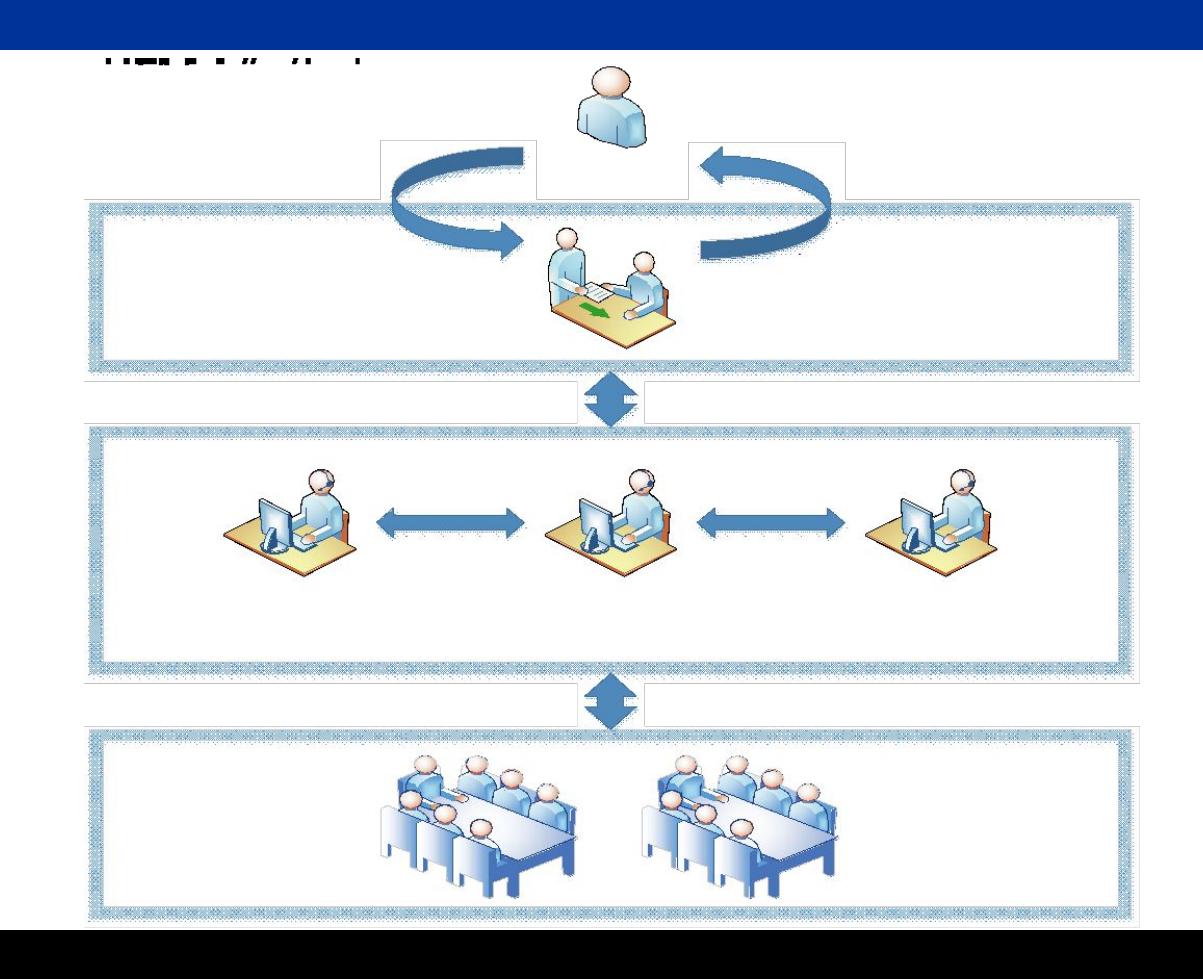

#### Где регистрировать запросы с ошибками и предложения по доработкам

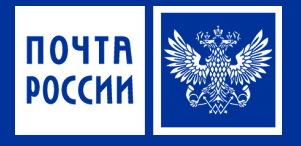

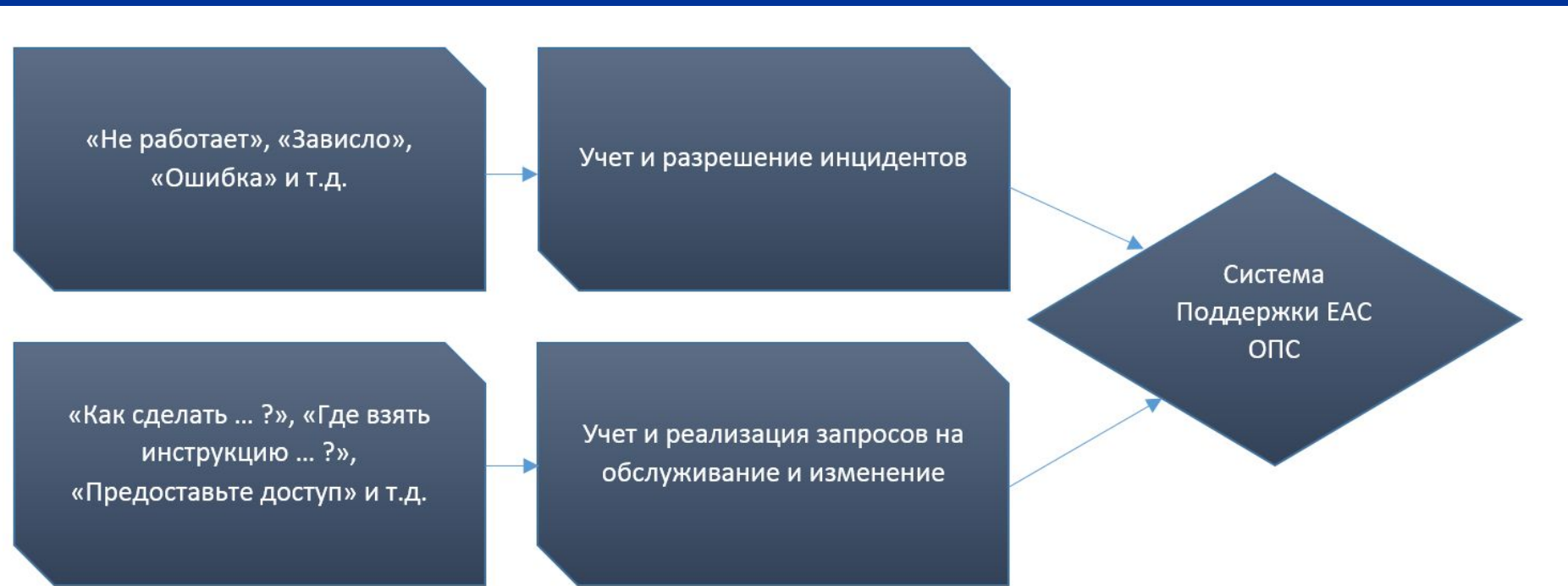

Доступна из сети Интернет (Подключение к КСПД не требуется!) **https://support.russianpost.ru/**

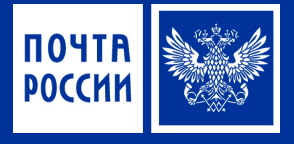

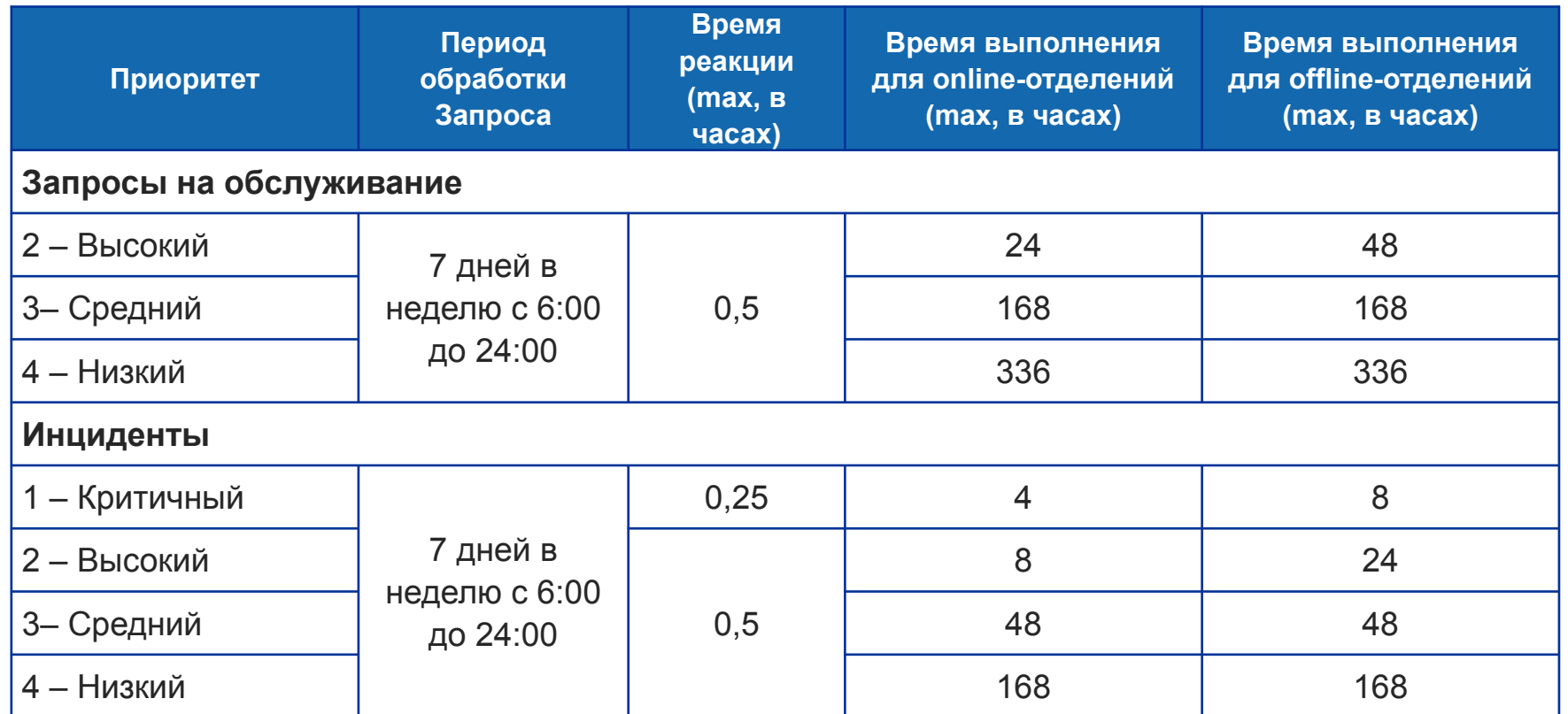

# Интерфейс Системы Поддержки – Naumen Вход в систему

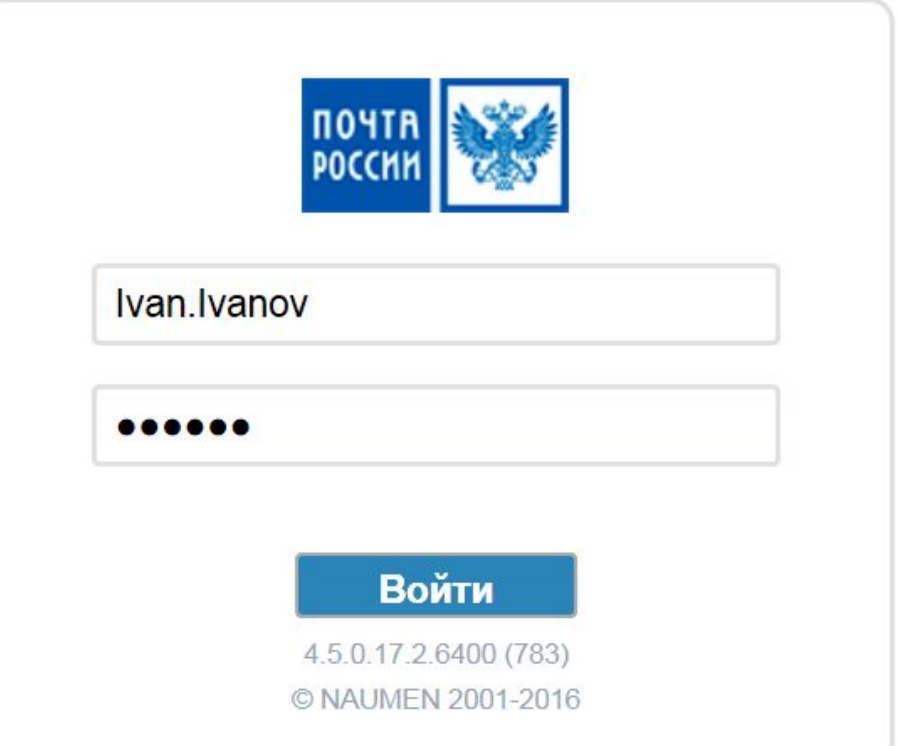

Доступна из сети Интернет (Подключение к КСПД не требуется!) **https://support.russianpost.ru/**

Доступ на портал осуществляется с помощью учетных записей в домене russianpost

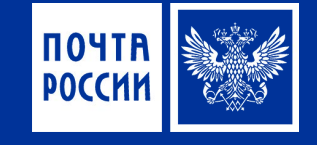

## Вход в систему

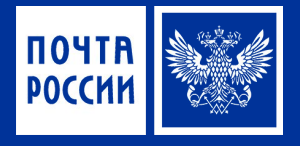

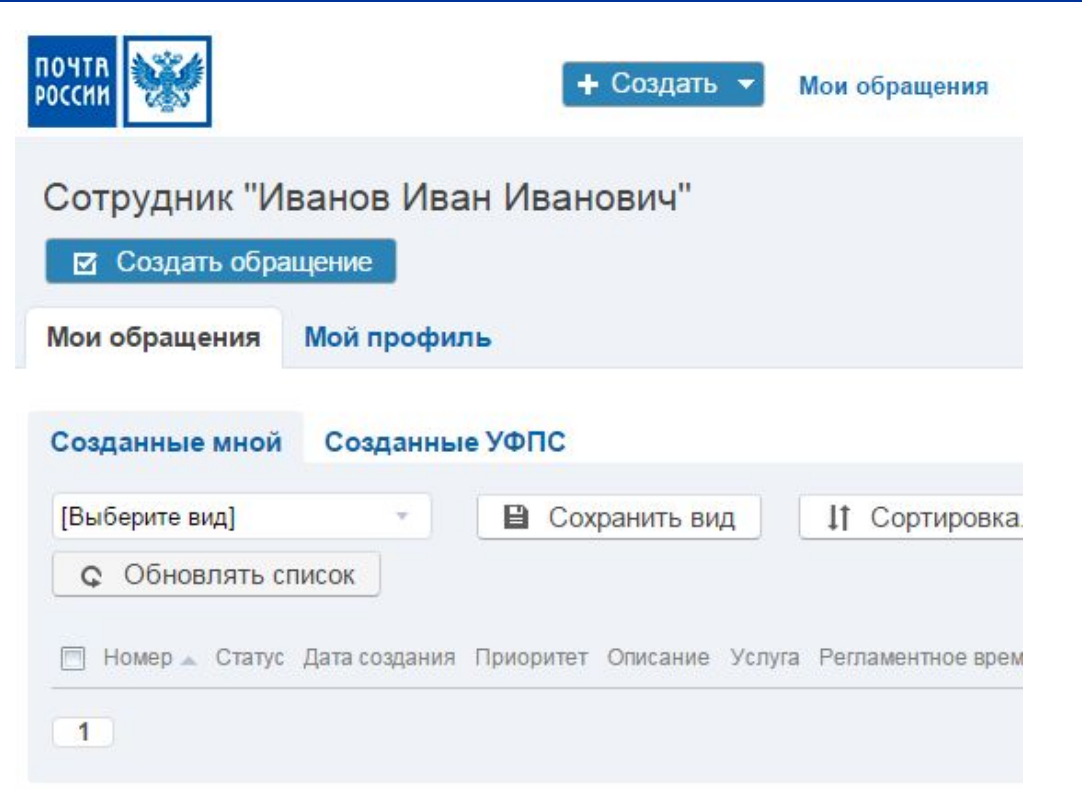

Кнопка **«Создать обращение»** – открывает форму подачи нового обращения

Вкладка **«Мои обращения»**

**«Созданные мной»** – список ваших обращений в системе

**«Созданные УФПС»** – список обращений, которые подавались вашими коллегами по УФПС

## Регистрация обращения

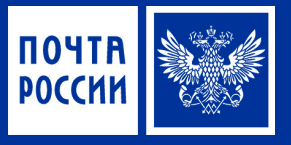

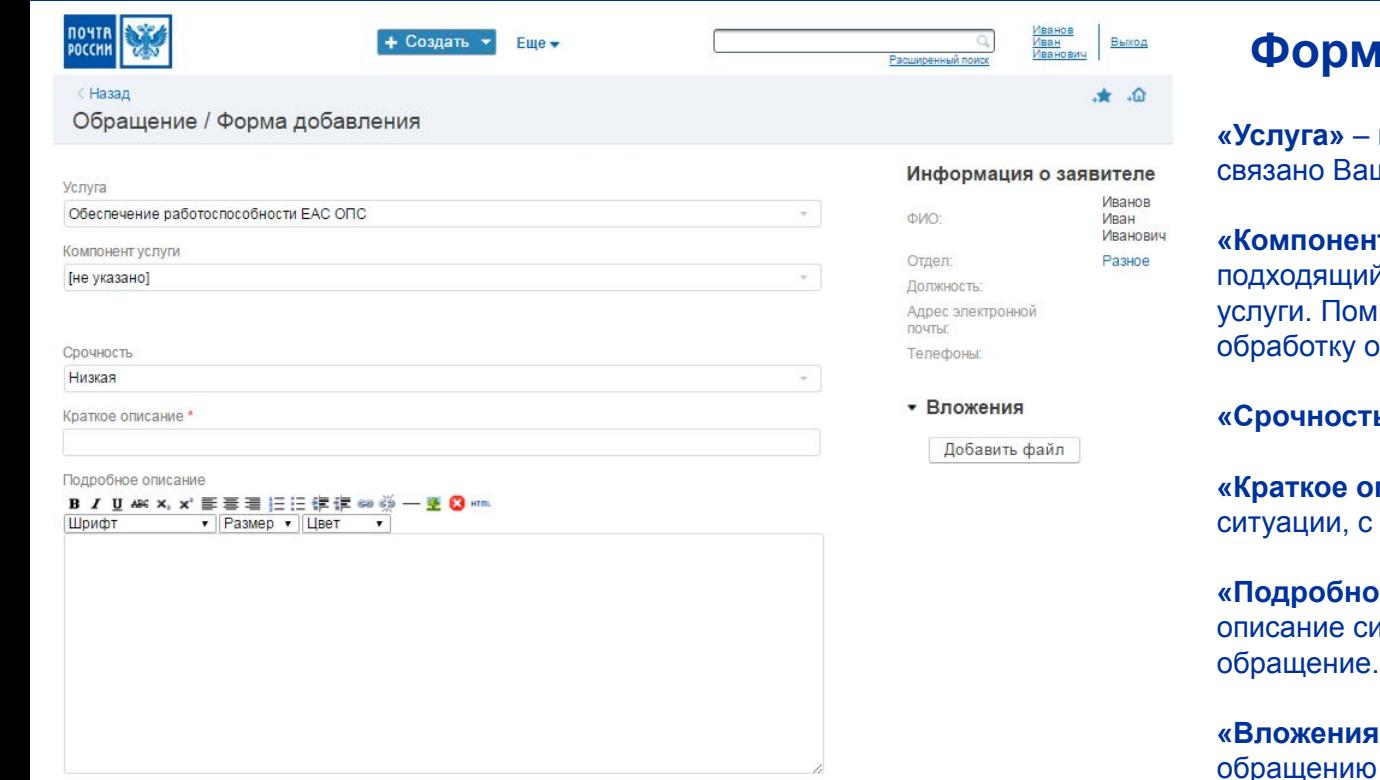

#### **Форма подачи обращения**

**«Услуга»** – выберите из списка услугу, с которой це обращение.

**т услуги»** – выберите наиболее й для Вашей ситуации компонент ните, что правильный выбор ускоряет бращения.

**• • выберите из списка срочность.** 

**писание»** – введите краткое описание которой связано Ваше обращение.

**е описание»** – введите подробное итуации, с которой связано Ваше обращение.

**• – при необходимости прикрепите к** файлы, которые помогут при обработке обращения.

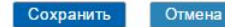

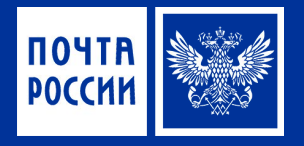

**Инцидент** – любое событие (Ошибка, Сбой, Зависание и т.д.) не являющееся частью нормальной работы услуги, ведущее/способное привести к остановке услуги или снижению уровня её качества.

**Запрос на обслуживание** — запрос пользователя на информацию, или консультацию, или на стандартное изменение, доступ к ИТ-услуге.

**Запрос на доработку** — это обращение от пользователя, который заинтересован в доработке функционала существующих услуг.

# Выбор услуги при подаче Обращения

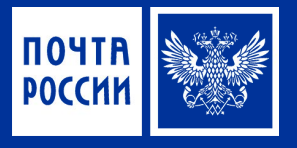

#### Для подачи Обращения по ЕАС ОПС необходимо выбирать одну из услуг, начинающихся с «**ЕАС.** …»

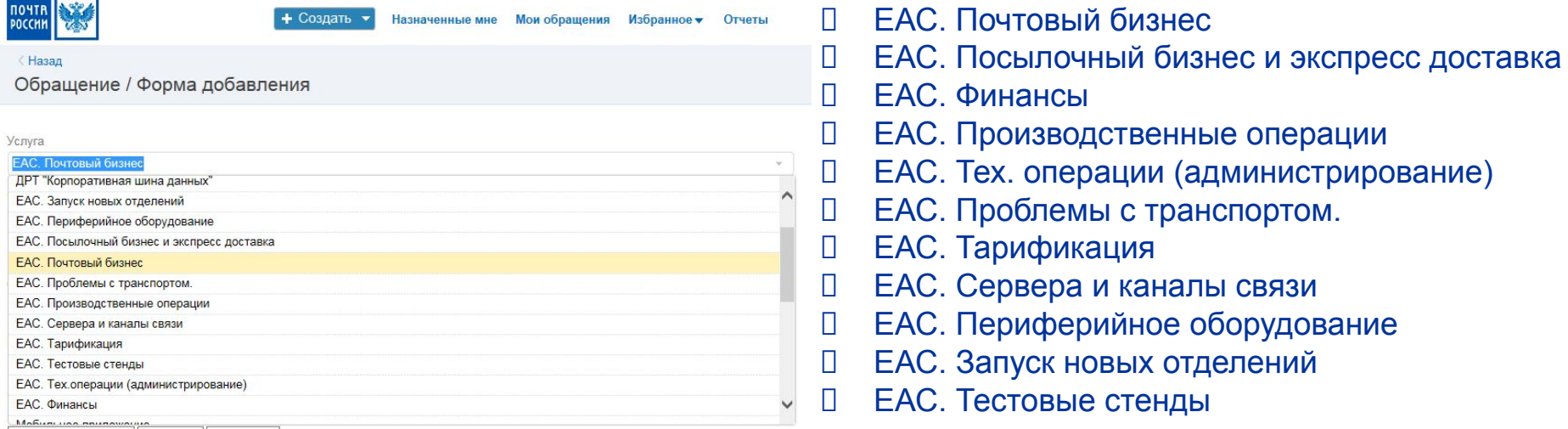

## **!Помните, что правильный выбор Услуги и Компонента услуги ускоряет обработку обращения**

Какую информацию должно содержать Обращение?

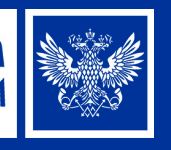

- 1. Версия ЕАС ОПС
- 2. Версия плагина
- 3. Конфигурация оборудования (модель, вид, тип)
- 4. Индекс ОПС
- 5. Номер рабочего места
- 6. Последовательность действий, которая привела к инциденту
- 7. Ожидаемый результат
- 8. Полученный результат
- 9. Скриншоты

**К каждому запросу в обязательном порядке прикладываются лог-файлы! Бэкапы баз предоставляются по запросу специалистов**

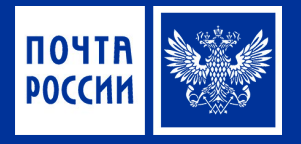

#### **Страница о Системе поддержки ЕАС ОПС в Базе Знаний ЕАС ОПС** https://r00confluence.main.russianpost.ru/display/PROD/Naumen

**Запись обучающего вебинара для пользователей (91.3 MB)**  https://cloud.naumen.ru/index.php/s/lxSLaRD6bDidjny/download

#### **Инструкция пользователя системы**

https://cloud.naumen.ru/index.php/s/MpE9OW23jNkG85Q/download